## Voicemail Menu Shortcuts

| Main Menu and Shortcuts |                                |
|-------------------------|--------------------------------|
| Key                     | Task                           |
| 1                       | Hear new messages              |
| 2                       | Send a message                 |
| 3                       | Review old messages            |
| 4                       | Change setup options           |
| 41                      | Change greetings               |
| 412                     | Turn on/off alternate greeting |
| 421                     | Change message notification    |
| 423                     | Choose full or brief menus     |
| 431                     | Change phone password          |
| 432                     | Change recorded name           |

| During Message Menu |                           |
|---------------------|---------------------------|
| Key                 | Task                      |
| 1                   | Restart message           |
| 2                   | Save                      |
| 3                   | Delete                    |
| 4                   | Slow playback             |
| 5                   | Change volume             |
| 6                   | Fast playback             |
| 7                   | Rewind five seconds       |
| 8                   | Pause/Resume              |
| 9                   | Fast-forward five seconds |
| #                   | Fast-forward to end       |
| ##                  | Skip message, save as is  |

| Shortcuts During Message Menu |                                   |
|-------------------------------|-----------------------------------|
| Key                           | Task                              |
| #4                            | Reply                             |
| #42                           | Reply to all                      |
| #5                            | Forward message                   |
| #6                            | Save as new/Restore as new        |
| #8                            | Deliver e-mail/fax to fax machine |
| #9                            | Play message properties           |
| 77                            | Rewind ten seconds                |
| 99                            | Fast-forward ten seconds          |

| After Message Menu |                                   |
|--------------------|-----------------------------------|
| Key                | Task                              |
| 1                  | Replay message                    |
| 2                  | Save/Restore as saved             |
| 3                  | Delete                            |
| 4                  | Reply                             |
| 42                 | Reply to all                      |
| 44                 | Call the subscriber               |
| 5                  | Forward message                   |
| 6                  | Save as new/Restore as new        |
| 7                  | Rewind five seconds               |
| 8                  | Deliver e-mail/fax to fax machine |
| 9                  | Play message properties           |
| #                  | Save as is                        |

## **Reference Information**

| Emergency Calls                                   |                   |  |
|---------------------------------------------------|-------------------|--|
| 911<br>(You will be routed to<br>NM State Police) | Dial 911 or 9-911 |  |
| Campus Police                                     | X3278 or x5555    |  |
| Campus Police - From<br>Off-Campus                | 454-3278          |  |
| Las Vegas City Police                             | 425-7504          |  |

| Voice Mail Numbers |                            |  |
|--------------------|----------------------------|--|
| Internal           | 7000 (fwd) 3081 (to check) |  |
| External           | 505-454-3081               |  |

| Call Manager User Web Page                                          |
|---------------------------------------------------------------------|
| Use this web page to set up your speed dials and abbreviated dials. |
| https://cm1/ccmuser                                                 |
| Username / Password                                                 |
|                                                                     |

### **Contact the ITS Helpdesk**

For technical assistance call the ITS Help Desk at: 505-426-2215 or ext. 2215 Or email us at: **itshelpdesk@nmhu.edu** 

You can create a work order online at <u>https://helpdesk.nmhu.edu/</u>. Sign in with your NMHU username and password. We ask that you provide as many details as possible when creating your work order. Once the work order has been submitted you will receive an email confirmation that it was received.

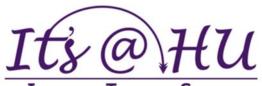

**INFORMATION TECHNOLOGY SERVICES** New Mexico Highlands University

# **Quick Reference Guide**

for NMHU Cisco IP Phones Models 7940/7960 & 7941/7961

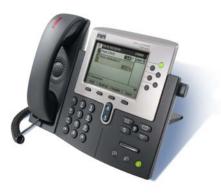

This quick reference card is intended for Highlands University Cisco Unified IP phone users who are already familiar with their phones. For more detailed information on your phone and its features, see your user guide.

### Note:

Because of differences in phone models and features, not all procedures and soft keys described here apply to all phones.

| How To Transfer a Call |                                                                                                    |
|------------------------|----------------------------------------------------------------------------------------------------|
| Step 1                 | During a call, press the <b>Trnsfer</b> soft-<br>key. This puts the call on hold.                                                                  |
| Step 2                 | Dial the number or extension to which you want to transfer the call                                                                                |
| Step 3                 | When it rings on the other end, press<br><b>Trnsfer</b> again. Or, when the party<br>answers, announce the call and then<br>press <b>Transfer.</b> |
| Step 4                 | If the party refused the call or doesn't answer, press the <b>Resume</b> softkey to return to the original call.                                   |

|        | Place a Conference Call                                                                                                    |  |
|--------|----------------------------------------------------------------------------------------------------|--|
| Step 1 | During a call, press the <b>more</b> softkey and then the <b>Confrn</b> softkey                                                                              |  |
| Step 2 | Place a call to another number or ext.                                                                                                    |  |
| Step 3 | When the call connects, press the <b>Confrn</b> again to add the new party to the conference call.                                                           |  |
| Step 4 | Repeat these steps to add parties to the conference call.                                                                                                    |  |
| Note   | Press <b>ConfrnList</b> softkey to view a current list of participants. Press the <b>Remove</b> softkey to drop the selected party from the conference call. |  |

| How to Transfer a call Directly to VM |                                                                                      |
|---------------------------------------|--------------------------------------------------------------------------------------|
| Step 1                                | During a call, press the <b>Trnsfer</b> soft-<br>key. This will get a 2nd dial tone. |
| Step 2                                | Dial <u>55+Extension Number</u>                                                      |
| Step 3                                | Press <b>Trnsfer</b> softkey again                                                   |

| How to use Call Pickup - Must Request from ITS                                                                                        |                                                                                                    |
|----------------------------------------------------------------------------------------------------|----------------------------------------------------------------------------------------------------|
| Step 1If another phone is ringing in your<br>pickup group, press any available I<br>button or pickup the handset to get<br>dial tone. |                                                                                                    |
| Step 2                                                                                                    | Press the <b>More</b> softkey, then press<br>the <b>PickUp</b> softkey. This will answer<br>incoming call. |

| How to Park and Retrieve a Call |                                                                                                    |
|---------------------------------|----------------------------------------------------------------------------------------------------|
| Step 1                          | During an active call, press the <b>More</b> softkey until you see the <b>Park</b> tab.                                                                                               |
| Step 2                          | Press <b>Park.</b> The LCD screen displays the call park number where the call is stored.                                                                                             |
| Step 3                          | Make a note of the call park number,<br>and then hang up. The call is parked<br>at that number, allowing you to re-<br>trieve it from another phone.                                  |
| Step 4                          | To retrieve the parked call from any<br>phone in your network, dial the call<br>park number at which the call is<br>parked. Parked calls not retrieved will<br>return after 1 minute. |

# Voicemail Instructions

| Accessing Voicemail                         |                                                             |
|---------------------------------------------|-------------------------------------------------------------|
| On-Campus                                   | Press the Messages button and enter your Password .         |
| On-Campus<br>(from different<br>extension ) | Dial x3081 Enter your extension<br>and your password        |
| Off Campus                                  | Dial 505-454-3081<br>Enter your Extension and pass-<br>word |

| Initial Voicemail Setup |                                                                            |
|-------------------------|----------------------------------------------------------------------------|
| Step 1                  | Access Voicemail                                                           |
| Step 2                  | Enter your voicemail password. The default password is <b>898945#</b>      |
| Step 3                  | Follow the system prompts to com-<br>plete the initial enrollment process. |

| How to Check your Voicemail |                                                                                                 |
|-----------------------------|-------------------------------------------------------------------------------------------------|
| Step 1                      | Access Voicemail.                                                                               |
| Step 2                      | Enter your password or extension<br>and password (if not calling from your<br>ext)              |
| Step 3                      | Press <b>1</b> to retrieve new messages<br>OR press <b>3 1</b> to retrieve saved mes-<br>sages. |

# Voicemail Instructions, contd.

| Change your Voicemail Password |                                                                                 |
|--------------------------------|---------------------------------------------------------------------------------|
| Step 1                         | Access Voicemail.                                                               |
| Step 2                         | Enter your password or extension and<br>password (if not calling from your ext) |
| Step 3                         | Press <b>4 3 1</b> to change your password.                                     |

| Change your Standard Greeting |                                                                                 |
|-------------------------------|---------------------------------------------------------------------------------|
| Step 1                        | Access Voicemail                                                                |
| Step 2                        | Enter your password or extension and<br>password (if not calling from your ext) |
| Step 3                        | Press <b>4 1 3 1</b> to edit standard greeting                                  |

| Change your Alternate Greeting |                                                                                    |
|--------------------------------|------------------------------------------------------------------------------------|
| Step 1                         | Access Voicemail                                                                   |
| Step 2                         | Enter your password or extension<br>and password (if not calling from your<br>ext) |
| Step 3                         | Press <b>4 1 3 3</b> to edit alternate greet-<br>ing                               |

| Enable / Disable Alternate Greeting |                                                                                 |
|-------------------------------------|---------------------------------------------------------------------------------|
| Step 1                              | Access Voicemail                                                                |
| Step 2                              | Enter your password or extension and<br>password (if not calling from your ext) |
| Step 3                              | Press <b>4 1 2</b> for the Alternate Greeting menu                              |
| Step 4                              | Optionally: Follow the additional<br>menu options to set an end date            |

| Change your Alternate Contact # |                                                                                                    |
|---------------------------------|----------------------------------------------------------------------------------------------------|
| Step 1                          | Access Voicemail                                                                                         |
| Step 2                          | Enter your password or extension<br>and password (if not calling from your<br>ext)                       |
| Step 3                          | Press <b>4 3 4 1</b>                                                                                     |
| Step 4                          | Update your voicemail greeting to<br>reflect the new option. "Press 0 to<br>reach my co-worker, etc."    |
| Note                            | You may enter 4 digit extensions or<br>external numbers using 9 + 7 digit<br>format. Example: 9-555-1212 |